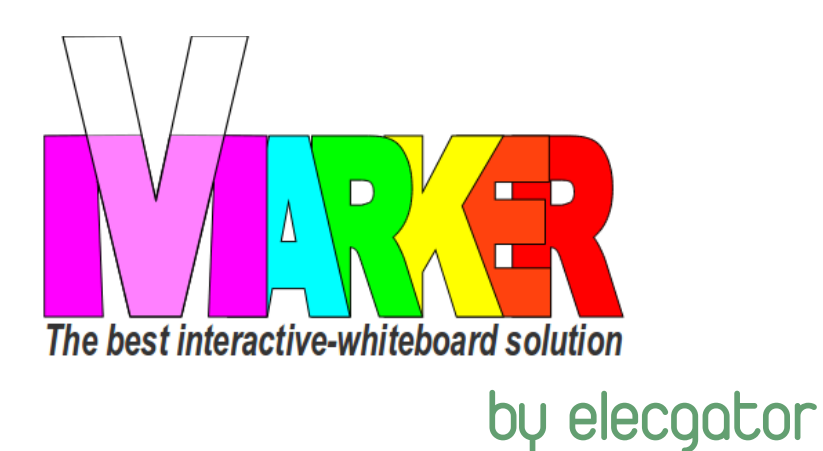

Visez le capteur Vmarker USB à votre mini trépied ou au support plafond.

Connectez le capteur Vmarker USB au câble USB fourni et à un port USB libre de votre ordinateur. Attendez jusqu'à ce que la lumière rouge reste allumée. Connectez le capteur Vmarker USB au<br>
câble USB fourni et à un port USB libre de<br>
votre ordinateur. Attendez jusqu'à ce que<br>
la lumière rouge reste allumée.

Dirigez le capteur-IR Vmarker en direction de la surface de projection.

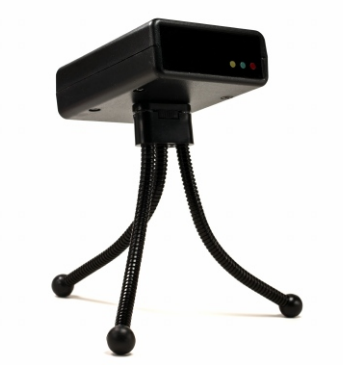

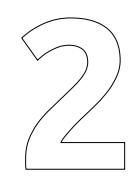

Allumez le stylet Vmarker à l'aide de l'interrupteur on/off. Le plus proche de la pointe est "on".

Téléchargez l'utilitaire Vmarker sur le web: <http://www.vmarker.be/fr/downloads>

Dézippez les fichiers depuis l'archive compressée sur votre disque dur ou clé USB. Ouvrez le dossier et démarrez l'utilitaire VMarker.

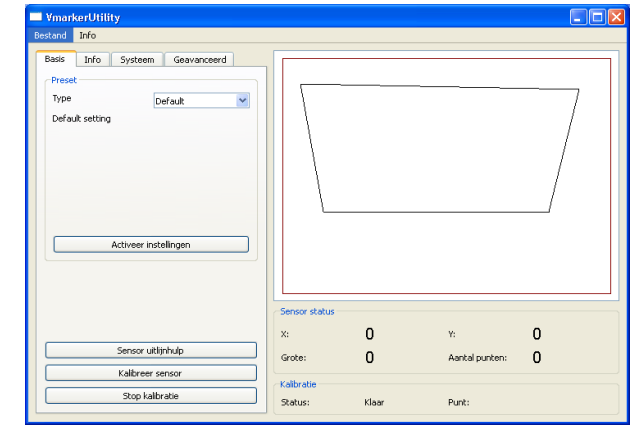

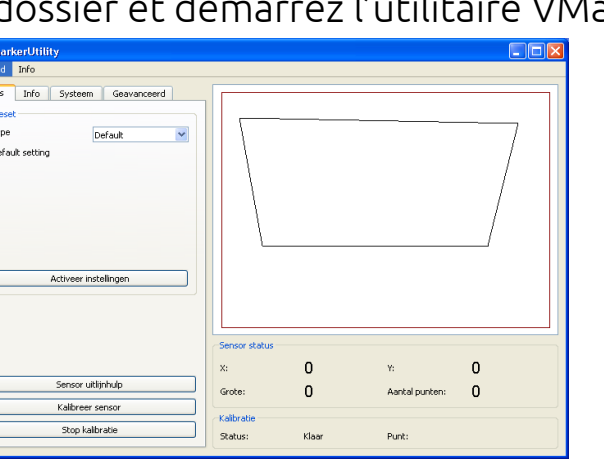

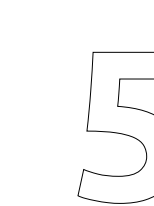

Cliquez sur *Alignement du capteur* pour ouvrir l'outil d'aide à l'alignment. 1) Sélectionnez la disposition : sur trépied ou au plafond.

Déplacez le capteur en fonction des flèches jusqu'à ce qu'elles soient vertes.

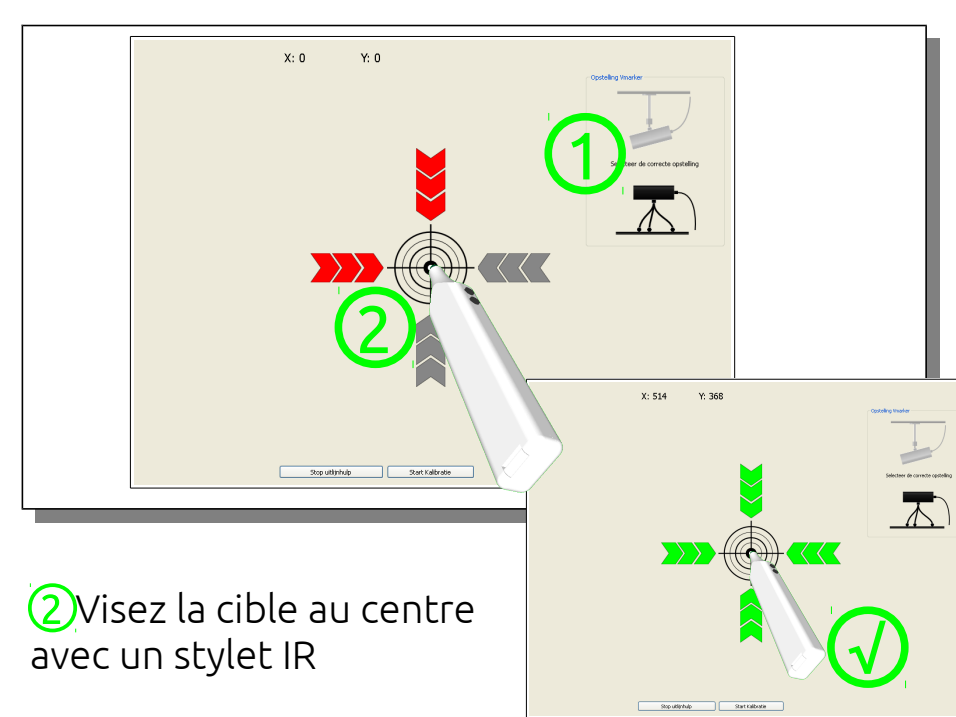

- Vous pouvez maintenant fermer
- Utilisez les boutons sur le côté du stylet Vmarker ou la pointe du stylet pour contrôler l'ordinateur depuis l'écran. Les actions de boutons fonctionnent aussi à distance. Avec la deuxième action (pression plus forte au bouton) le mode GYRO s'active et vous déplacez votre
	-

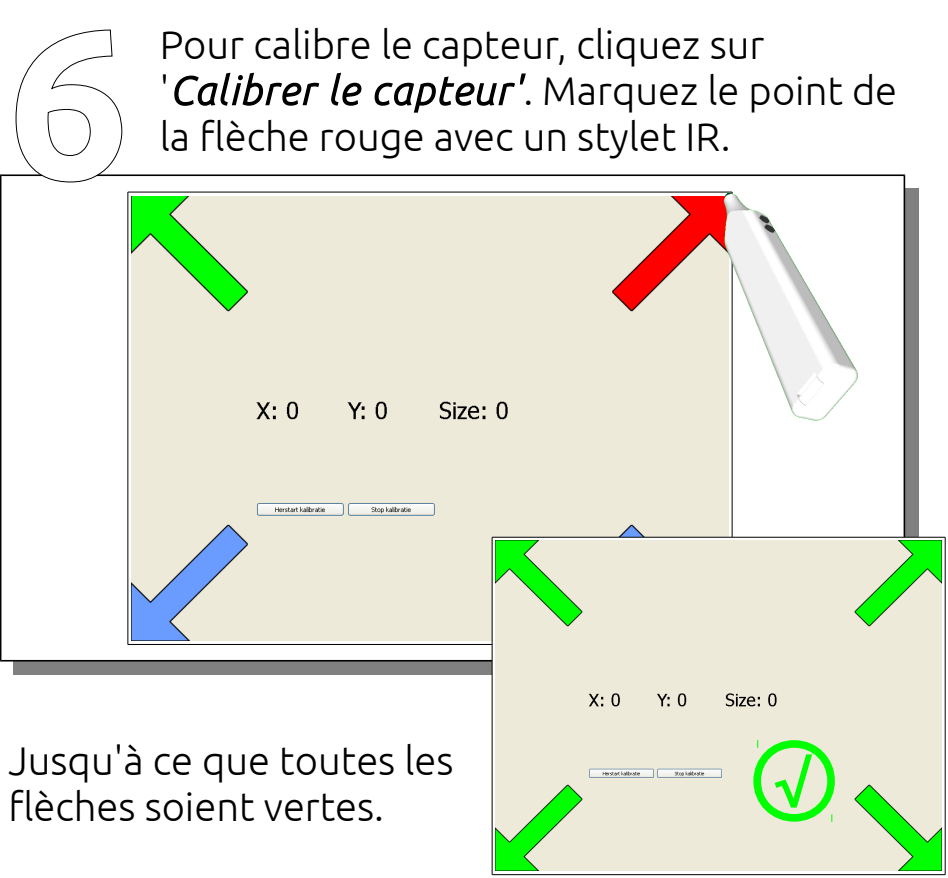

l'application. curseur à distance. **√**

## GUIDE de DÉMARRAGE RAPIDE VMARKER

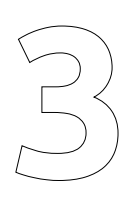

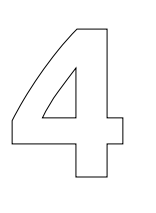

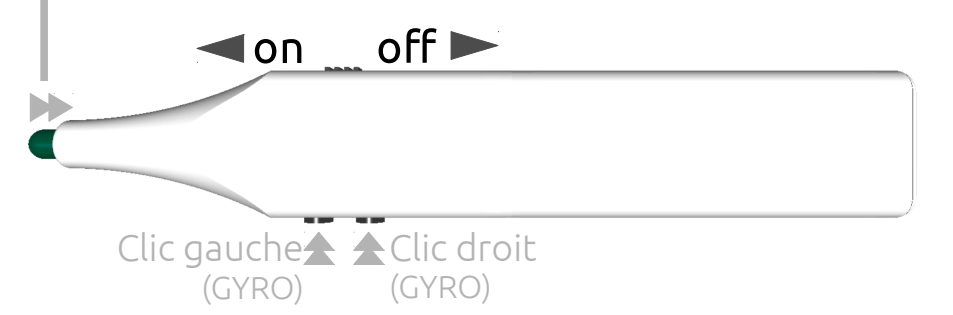

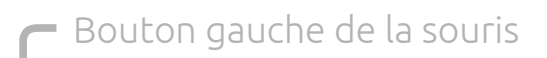

**1**